## **Overview on the Debug View**

When having started a service in debug mode (e.g. by selecting **Debug** from the context menu of the

deployment or by clicking  $\blacktriangleright$ ), the service can be debugged by the use of the **E2E Interactive Debugger** running in the **Debug** view.

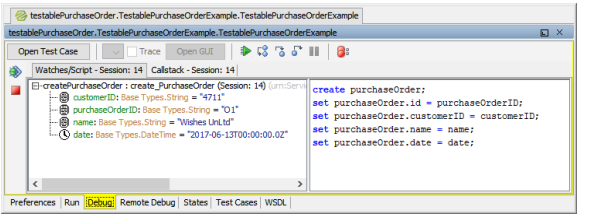

For a detailed description of how to debug a service refer to [The Interactive xUML Debugger.](https://doc.scheer-pas.com/display/BRIDGE/Interactive+Debugger)

**Related Pages:**

- Overview on the Remote [Debug View](https://doc.scheer-pas.com/display/BRIDGE/Overview+on+the+Remote+Debug+View)
- The Interactive xUML **[Debugger](https://doc.scheer-pas.com/display/BRIDGE/Interactive+Debugger)**
- [xUML Service Model](https://doc.scheer-pas.com/display/BRIDGE/QA+Concepts)  [Debugging, Testing and](https://doc.scheer-pas.com/display/BRIDGE/QA+Concepts)  [Quality Assurance \(QA\)](https://doc.scheer-pas.com/display/BRIDGE/QA+Concepts)  **[Concepts](https://doc.scheer-pas.com/display/BRIDGE/QA+Concepts)**